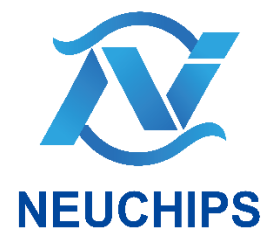

# **MLPerf™ Inference v3.0 NEUCHIPS Implementation for DLRM Benchmark**

Quick Start Guide

ML30QSG-v01 | April 28, 2023

## Document History

### ML30QSG-v01

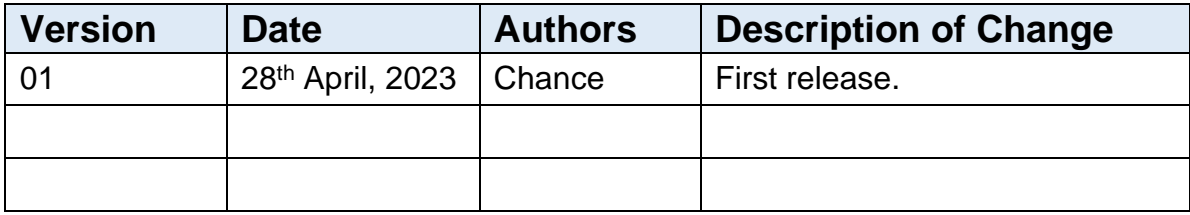

## **Table of Contents**

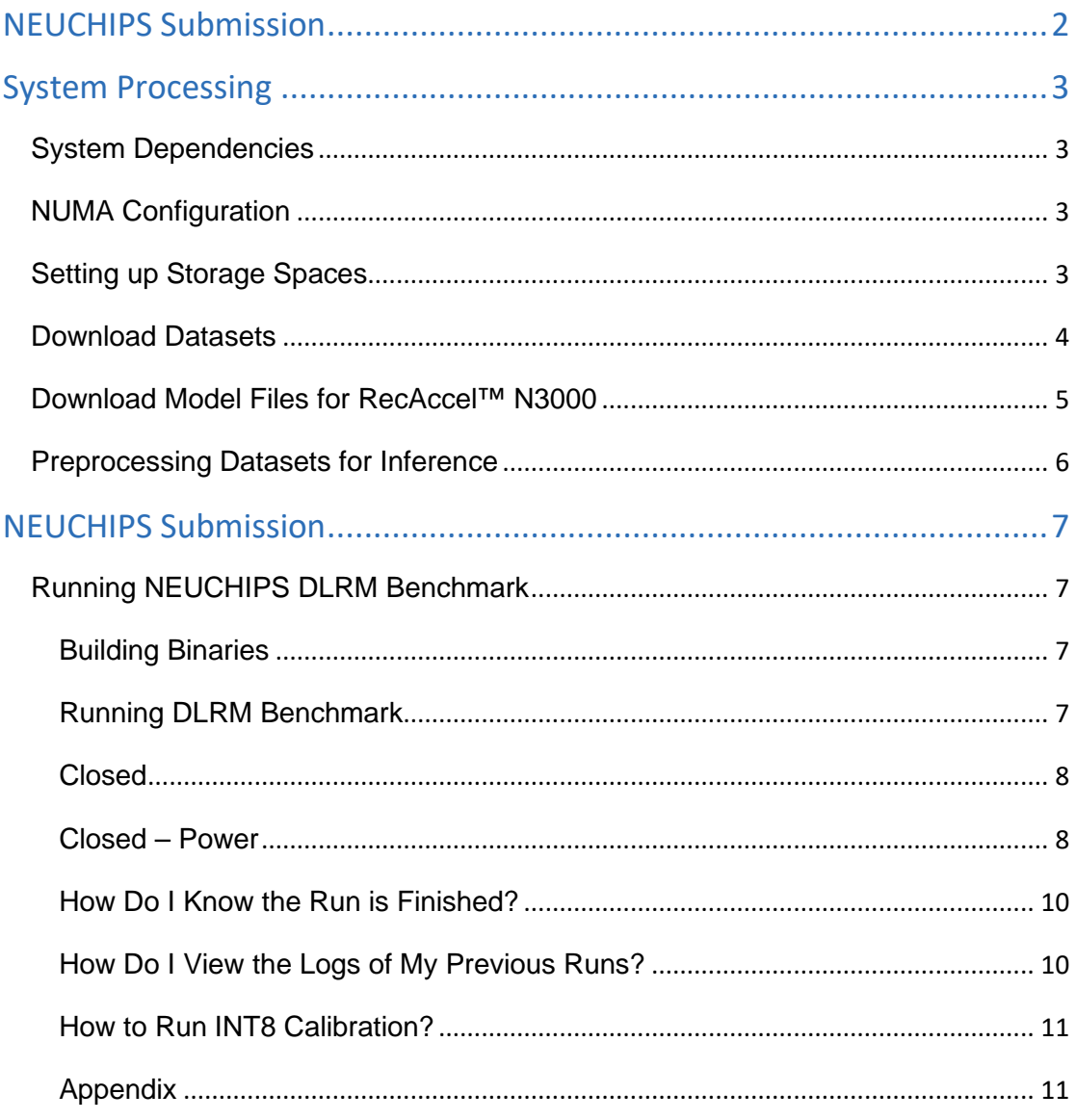

This is a repository of NEUCHIPS implementations for **MLPerf<sup>™</sup> Inference** [Benchmark v3.0.](https://mlcommons.org/en/) This README is a quick start guide introducing how to execute RecAccel™ N3000 for DLRM benchmark.

## <span id="page-4-0"></span>NEUCHIPS Submission

NEUCHIPS submits RecAccel™ N3000 inference results to 'closed' and 'closed-power' division for DLRM benchmarks. The implementations are in closed/Neuchips/code*.*

## <span id="page-5-0"></span>System Processing

## <span id="page-5-1"></span>System Dependencies

The system for running the inference is based on following configurations:

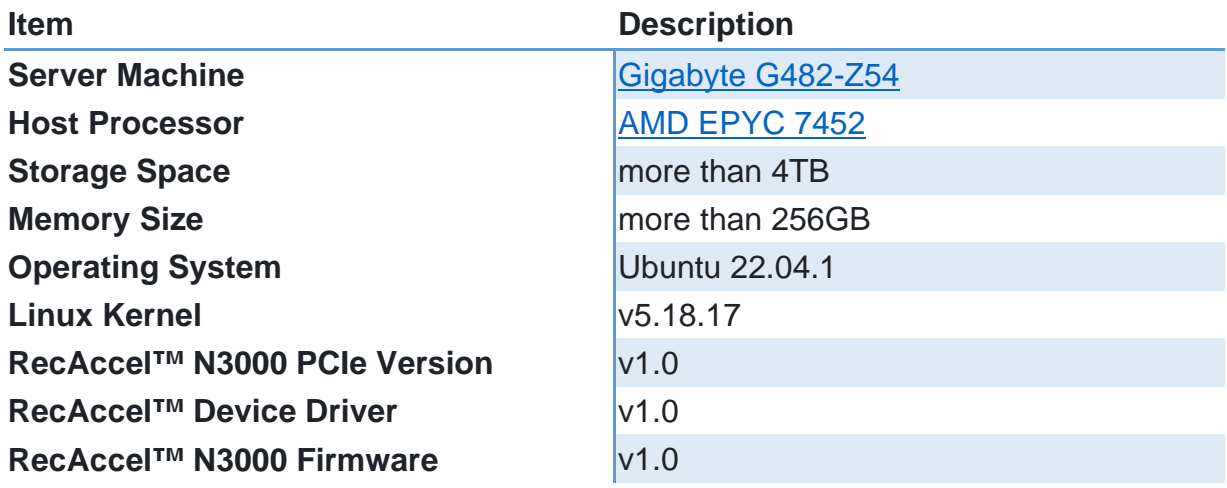

## <span id="page-5-2"></span>NUMA Configuration

The AMD EPYC 7452 processor supports Non-Uniformed Memory Access (NUMA). In this submission, the system processor is partitioned into four NUMA domains (NPS4) to get the best use of 8 RecAccel™ N3000 PCIe cards. For further information, please refer to the description from [AMD EPYC](https://developer.amd.com/wp-content/resources/56827-1-0.pdf)  [HPC Tuning Guide.](https://developer.amd.com/wp-content/resources/56827-1-0.pdf)

## <span id="page-5-3"></span>Setting up Storage Spaces

Once you have obtained an available space (more than 4TB), set the MLPERF\_SCRATCH\_PATH environment variable. This is the space that code tracks where the data is stored. The default variable of MLPERF\_SCRATCH\_PATH is /home/mlperf\_inference\_data, if this environment variable is not set.

\$ export MLPERF\_SCRATCH\_PATH=/path/to/myspace

Then create empty directories in your storage to store the data:

System Processing

#### **N** NEUCHIPS

```
$ mkdir $MLPERF_SCRATCH_PATH/data $MLPERF_SCRATCH_PATH/models
$MLPERF_SCRATCH_PATH/preprocessed_data
```
After you have done so, you will need to download the models and datasets, and run the preprocessing scripts on the datasets.

```
$ echo $MLPERF_SCRATCH_PATH # Make sure that the
MLPERF_SCRATCH_PATH has set correctly
$ ls -al $MLPERF_SCRATCH_PATH # Make sure that the scratch space is 
mounted correctly
$ make clean # Make sure that the build/ directory isn't dirty
$ make link_dirs # Link the build/ directory to the scratch space
$ ls -al build/ # You should see output like the following:
total 8
drwxrwxr-x 2 neuchips neuchips 4096 Mar 2 09:23 .
drwxrwxr-x 15 neuchips neuchips 4096 Mar 2 09:23 ..
lrwxrwxrwx 1 neuchips neuchips 35 Mar 2 09:23 data -> 
$MLPERF_SCRATCH_PATH/data
lrwxrwxrwx 1 neuchips neuchips 37 Mar 2 09:23 models -> 
$MLPERF_SCRATCH_PATH/models
lrwxrwxrwx 1 neuchips neuchips 48 Mar 2 09:23 preprocessed_data -> 
$MLPERF_SCRATCH_PATH/preprocessed_data
```
Once you have verified that the build/data, build/models/, and build/preprocessed\_data\_point to the correct directories in your scratch space, you can continue.

### <span id="page-6-0"></span>Download Datasets

For processing the inference, you need to download the [Criteo Terabyte](https://labs.criteo.com/2013/12/download-terabyte-click-logs/)  [dataset](https://labs.criteo.com/2013/12/download-terabyte-click-logs/) and unzip the files to \$MLPERF\_SCRATCH\_PATH/data/criteo/. After the files unzip, you can use following instruction to setup the benchmarks to dlrm. \$make download\_data BENCHMARKS="dlrm"

Note that if the dataset already exists, the script will print out a message confirming that the directory structure is as expected.

MLPerf™ Inference v3.0 NEUCHIPS Implementation for DLRM Benchmark ML30QSG-v01

## <span id="page-7-0"></span>Download Model Files for RecAccel™ N3000

NEUCHIPS uses [MLCommons DLRM model](https://github.com/mlcommons/inference/tree/master/recommendation/dlrm/pytorch) for closed-division inferencing. You can manually download the files from the MLCommons Github to check. In this repo, we compile [MLCommons DLRM model](https://github.com/mlcommons/inference/tree/master/recommendation/dlrm/pytorch) to RecAccel™ N3000 setup files in the./download\_aie/ folder. You can follow the instructions as below for download and setup of model to the RecAccel™ N3000 PCIe card(s).

(You can also check readme.md in ./download\_aie/ directory.)

- 1. \$cd ./download\_aie/
- 2. Download DLRM model data from remote storage wget https://zenodo.org/record/7672349/files/n3000.dlrm.tar.gz?download=1
- 3. Create ./model\_data folder \$mkdir model data
- 4. Extract the .gz file to ./model\_data tar xzf n3000.dlrm.tar.gz -C ./model\_data/
- 5. Download to RecAccel™ PCIe cards For single card, please use following instruction to set the card: \$./n3000\_dl 0 For 8 cards, please use following instructions to set those cards: \$./n3000\_dl 0 \$./n3000\_dl 1 \$./n3000\_dl 2 \$./n3000\_dl 3 \$./n3000\_dl 4 \$./n3000\_dl 5 \$./n3000\_dl 6 \$./n3000\_dl 7

### <span id="page-8-0"></span>Preprocessing Datasets for Inference

A preprocessing of original MLPerf™ dataset for evaluating is needed to continue the inferencing work. In this section, we will do following works:

- Converting the data format to INT8
- Converting the raw data to NumPy arrays

\$ make preprocess\_data BENCHMARKS="dlrm"

## <span id="page-9-0"></span>NEUCHIPS Submission

## <span id="page-9-1"></span>Running NEUCHIPS DLRM Benchmark

Enter closed/Neuchips. From now on, all of the commands detailed in this guide should be executed from this directory. This directory contains our submission code for the [MLPerf Inference Closed Division.](https://github.com/mlcommons/inference_policies/blob/master/inference_rules.adoc#61-closed-division)

### <span id="page-9-2"></span>Building Binaries

#### \$ make build\_dlrm\_n3000

- This command will execute following subjects:
- 1. Sets up symbolic links to the models, datasets, and preprocessed datasets in the MLPerf Inference scratch space in build/
- 2. Pulls the specified hashes for the subrepositories in our repo:
	- i. MLCommons Inference Repo (Official repository for MLPerf Inference tools, libraries, and references)
- 3. Builds all necessary binaries for the system.

### <span id="page-9-3"></span>Running DLRM Benchmark

NEUCHIPS provides 2 types of DLRM benchmark, **closed** and **closedpower**. The closed-power would need additional setup for power meter and its ssh server to get detail power information during the run. Please refer to related section for guiding you how to make the run.

#### <span id="page-10-0"></span>Closed

The usage of run\_harness command is as below:

```
$ make run_harness RUN_ARGS= [--benchmarks=dlrm]
                            [--scenarios=offline | server] 
                            [--test_mode=PerformanceMode | AccuracyMode]
                   NEU_CARDS=["1" | "8"]
```
You can run the harness in offline using the --scenarios flag. Example for run offline and performance mode:

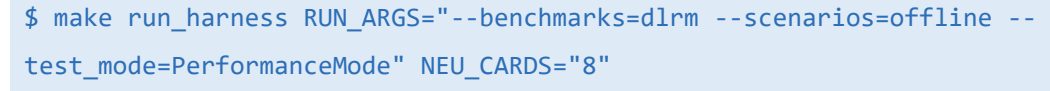

You can run the harness in AccuracyMode using the --test mode flag. Example for run server and accuracy mode:

\$ make run\_harnes RUN\_ARGS="--benchmarks=dlrm --scenarios=server - test\_mode=AccuracyMode" NEU\_CARDS="8"

### <span id="page-10-1"></span>Closed – Power

Closed-power division requires power measurement by compliant power meter. You can check the power measurement setup in **[MLCommons power](https://github.com/mlcommons/power-dev)**[dev repo.](https://github.com/mlcommons/power-dev) Anyone for checking the repo must follow the MLCommons instruction to sign PTD EULA license agreement and join the Power WG.

In NEUCHIPS submission, we clone the 'power-dev repo' to ~/power-dev for this result submission.

#### **N** NEUCHIPS

#### System Setup for Power Measurement

For getting the detail power information during the inference, we have to install PTDaemon in the inference machine. The PTDaemon executable file is located in a private repo: <https://github.com/mlcommons/power> and submitters must join the Power WG and sign the PTD EULA license agreement to get it.

The MLCommons [power-dev repo](https://github.com/mlcommons/power-dev) is cloned in  $\sim$ /power-dev and is on the correct branch for the MLPerf Inference version (i.e. r3.0 for MLPerf Inference v3.0)

There exists an administrator user lab with password labuser. If your administrator account has different login information,

set POWER\_SERVER\_USERNAME and POWER\_SERVER\_PASSWORD in closed/Neuchips/Make file to the correct credentials.

In NEUCHIPS's submission, we use the Yokogawa WT332 meter in single channel mode.

To get the detail power data of the meter, you need to set another server and to connect it with Yokogawa WT332 meter by USB cable. In our case, the OpenSSH server is installed and enabled on the machine, listening on port 22.

Set the power meter configuration in power/server-neuchips-linux.cfg.

#### Running Close-Power Benchmark

Instead of make run\_harness, please use make run\_harness\_power to get the power-close result. The usage of close-power instruction is as below. And each instruction can only run a certain combination of offline scenario or server scenario :

```
$ make run_harness_power RUN_ARGS= [--benchmarks=dlrm]
                                 [--scenarios=offline | server] 
                                [--test mode=PerformanceMode]
                        NEU_CARDS="8"
```
With this make target, LoadGen logs will be located

in build/power logs instead of build/logs.

You can run different scenarios by using the --scenarios flag. Here comes the example for running offline scenario and performance mode:

```
$ make run_harness_power RUN_ARGS="--benchmarks=dlrm --scenarios=offline 
--test mode=PerformanceMode" NEU CARDS="8"
```
When make run harness power is called, the script runs the harness twice:

- 1. First run is called the ranging run, which is used to gather the maximum voltage and current that the system consumes so as to configure the power meter correctly.
- 2. Second run is called the testing run, which actually collects the power readings.

After second run is finished. The logs in **build/power** logs will be automatically copied to results/ directory if the run is valid.

### <span id="page-12-0"></span>How Do I Know the Run is Finished?

The latest section for the run is checking the accuracy. Once Accuracy test PASSED is shown, it means the run is finished.

### <span id="page-12-1"></span>How Do I View the Logs of My Previous Runs?

The logs will be saved

to build/logs/[timestamp]/N3000\_CPU\_2S\_Neuchips/... every time. You can follow the folder naming rule to check your previous runs.

### <span id="page-13-0"></span>How to Run INT8 Calibration?

You can check the calibration\_process.adoc file we shared to know our calibration method.

### <span id="page-13-1"></span>Appendix

The neuchips\_ai\_ep.ko is the RecAccel™ N3000 Linux driver for this submission, its hash value of SHA256 is 238c67c34a3c55cd5721570b22737fc56249bc295e3e279e227ecc58778b6402.

#### **Trademarks**

NEUCHIPS, the NEUCHIPS logo, and RecAccel are trademarks and/or registered trademarks of NEUCHIPS in the U.S. and other countries. Other company and product names may be trademarks of the respective companies with which they are associated.

#### **Copyright**

© 2019- 2023 NEUCHIPS. All rights reserved.

NEUCHIPS Inc. | 220 State Street, Los Altos, CA 94022 https://www.neuchips.ai/

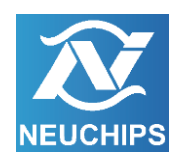